## **SEGUNDA MODIFICACIÓN AL ANEXO 2 DE LAS REGLAS GENERALES DE COMERCIO EXTERIOR PARA 2023**

### **Trámites de Comercio Exterior**

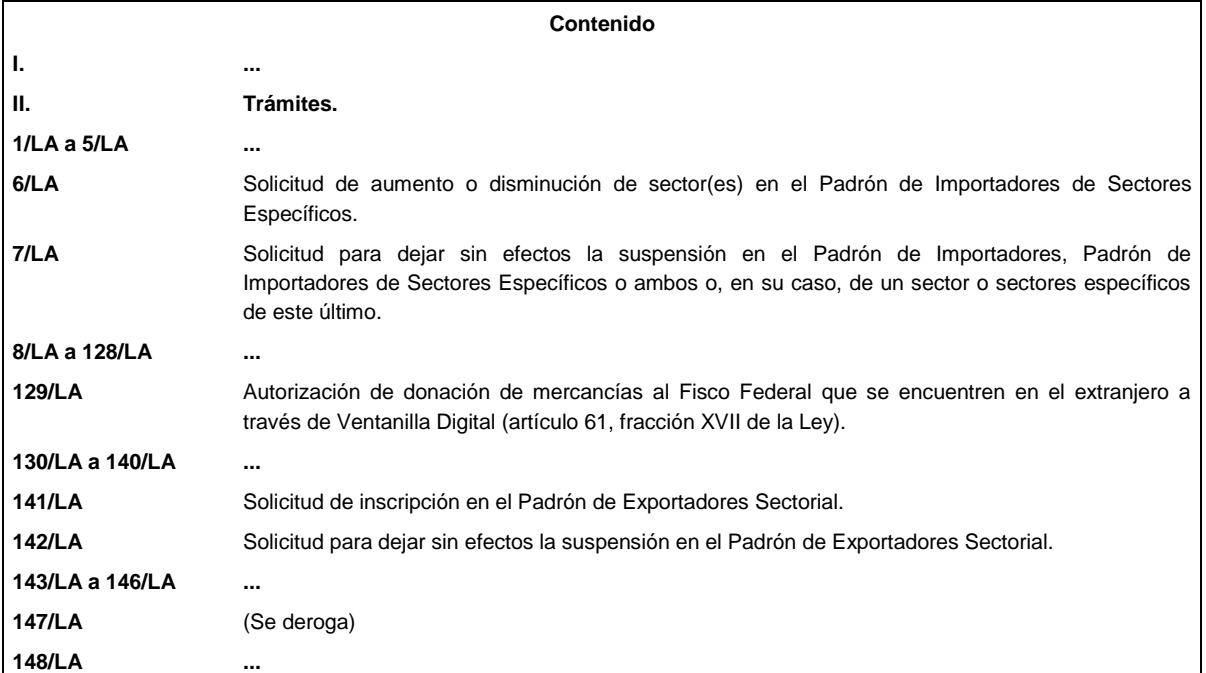

- **I. …**
- **II. Trámites.**
- **…**

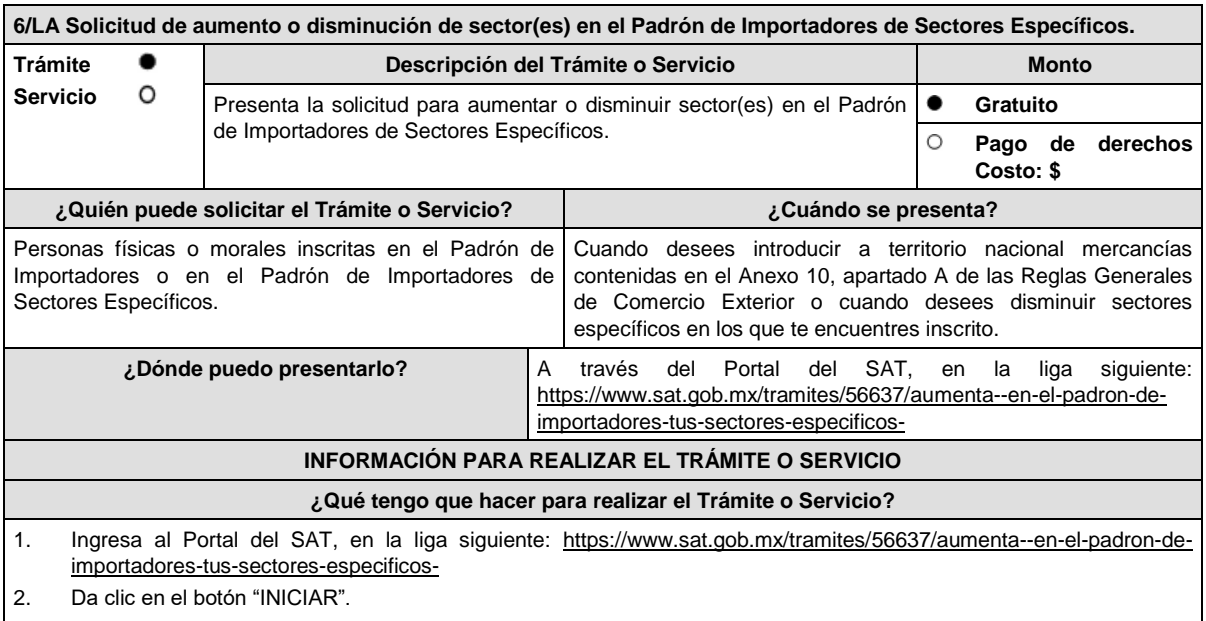

- 3. Ingresa con tu RFC y Contraseña o bien mediante el uso de tu e.firma.
- 4. Selecciona el sector específico que deseas aumentar o disminuir.
- 5. Para los sectores específicos con requisitos adicionales, elige el sector y adjunta el archivo del requisito que vas a enviar, de conformidad con las especificaciones señaladas en la guía correspondiente al sector, la cual podrás encontrar en la liga siguiente: http://omawww.sat.gob.mx/PadronImportadoresExportadores/Paginas/guias\_pise.html
- 6. Oprime el botón "Enviar".
- 7. Verifica tu información en la pantalla de "Vista Preliminar" si es correcta, oprime el botón "Confirmar".
- 8. Ingresa tu e.firma y selecciona el botón "Confirmar".
- 9. Selecciona "Concluir Solicitud", con esto realizas el envío de tu solicitud.
- 10. Concluye tu solicitud y obtendrás un acuse del registro del trámite.

### **¿Qué requisitos debo cumplir?**

- A. Para los siguientes sectores específicos del Anexo 10, apartado A "Padrón de Importadores de Sectores Específicos" de las Reglas Generales de Comercio Exterior, no necesitas documentación adicional a la solicitada en la ficha de trámite 5/LA del presente Anexo:
	- 1. Sector 1 "Productos químicos".
	- 2. Sector 3 "Precursores Químicos y químicos esenciales".
	- 3. Sector 4 "Armas de fuego y sus partes, refacciones, accesorios y municiones".
	- 4. Sector 5 "Explosivos y material relacionado con explosivos".
	- 5. Sector 6 "Sustancias químicas, materiales para usos pirotécnicos y artificios relacionados con el empleo de explosivos".
	- 6. Sector 7 "Las demás armas y accesorios. Armas blancas y accesorios. Explosores".
	- 7. Sector 8 "Máquinas, aparatos, dispositivos y artefactos relacionados con armas y otros".
- B. Para los siguientes sectores específicos del Anexo 10, apartado A "Padrón de Importadores de Sectores Específicos" de las Reglas Generales de Comercio Exterior, se requiere:
	- 1. Sectores específicos 10 "Calzado", 11 "Textil y Confección", 12 "Alcohol Etílico", 13 "Hidrocarburos y combustibles", 14 "Siderúrgico", 15 "Productos Siderúrgicos" y 16 "Automotriz" adjunta en archivo de texto plano (txt) la lista con el nombre completo y la clave en el RFC válida de los socios, accionistas, asociados y representantes legales actuales de la empresa. Así como los archivos digitalizados de los instrumentos protocolizados que comprueben dichas relaciones.

Los socios, accionistas, asociados y representantes legales deberán encontrarse inscritos y activos en el RFC.

En caso de tener socios, accionistas o asociados residentes en el extranjero, no obligados a inscribirse en el RFC, proporciona el número de folio de la solicitud presentada en Mi portal a través de la etiqueta **"REL SOCIOS ACC O ASOC RES EXT"**, mediante el cual se presentó la Forma Oficial 96 "Relación de Socios, Accionistas o Asociados residentes en el extranjero", contenida en el Anexo 1 de la Resolución Miscelánea Fiscal, de conformidad con la ficha de trámite 139/CFF "Declaración de relación de los socios, accionistas o asociados residentes en el extranjero de personas morales residentes en México que optan por no inscribirse en el RFC (Forma Oficial 96)", contenida en la Resolución Miscelánea Fiscal.

- 2. Sectores específicos 14 "Siderúrgico" y 15 "Productos Siderúrgicos", adicionalmente a lo solicitado en el apartado B, numeral 1, debes adjuntar un escrito libre firmado por el representante legal manifestando, bajo protesta de decir verdad, el detalle de las mercancías a importar señalando su fracción arancelaria y número de identificación comercial.
- C. Adicionalmente, para los siguientes sectores específicos se requiere:
	- 1. Sector 2 "Radiactivos y Nucleares", adjunta a tu solicitud en archivo digitalizado cualquiera de los siguientes documentos emitidos por la Comisión Nacional de Seguridad Nuclear y Salvaguardias de la Secretaría de Energía, de conformidad con las disposiciones jurídicas aplicables:
		- a) Autorización para Adquisición y Transferencia.
		- b) Autorización para Prestadores de Servicio.
		- c) Licencia de Operación.
		- d) Autorización de importación de material no nuclear especificado. Únicamente para la importación de grafito con pureza de grado nuclear que no será utilizado con fines nucleares, clasificado en las fracciones arancelarias y en los números de identificación comercial 3801.10.01 00 y 3801.10.99 00.
		- e) Autorización de importación de equipos generadores de radiación ionizante (equipo de rayos X y/o aceleradores).
		- f) Autorización de importación de material radiactivo.
		- g) Autorización de exención de licencia de operación.
		- h) Autorización de importación de material nuclear.
		- i) Autorización de importación de material no nuclear especificado (Agua Pesada "Óxido de Deuterio").
	- 2. Sector 9 "Cigarros", necesitas cumplir con lo siguiente:
		- a) Adjunta el archivo con la licencia sanitaria vigente para establecimientos que produzcan, fabriquen o importen productos del tabaco, otorgada por la Comisión Federal para la Protección contra Riesgos Sanitarios.
		- b) Estar inscrito en el Anexo 11 de la Resolución Miscelánea Fiscal o presentar el oficio de autorización emitido por la Administración Central de Normatividad en Impuestos Internos de la Administración General Jurídica en el cual indique que las claves de marca fueron dadas de alta en el Catálogo de Claves de Marcas de Tabacos Labrados contenido en el programa electrónico MULTI-IEPS.

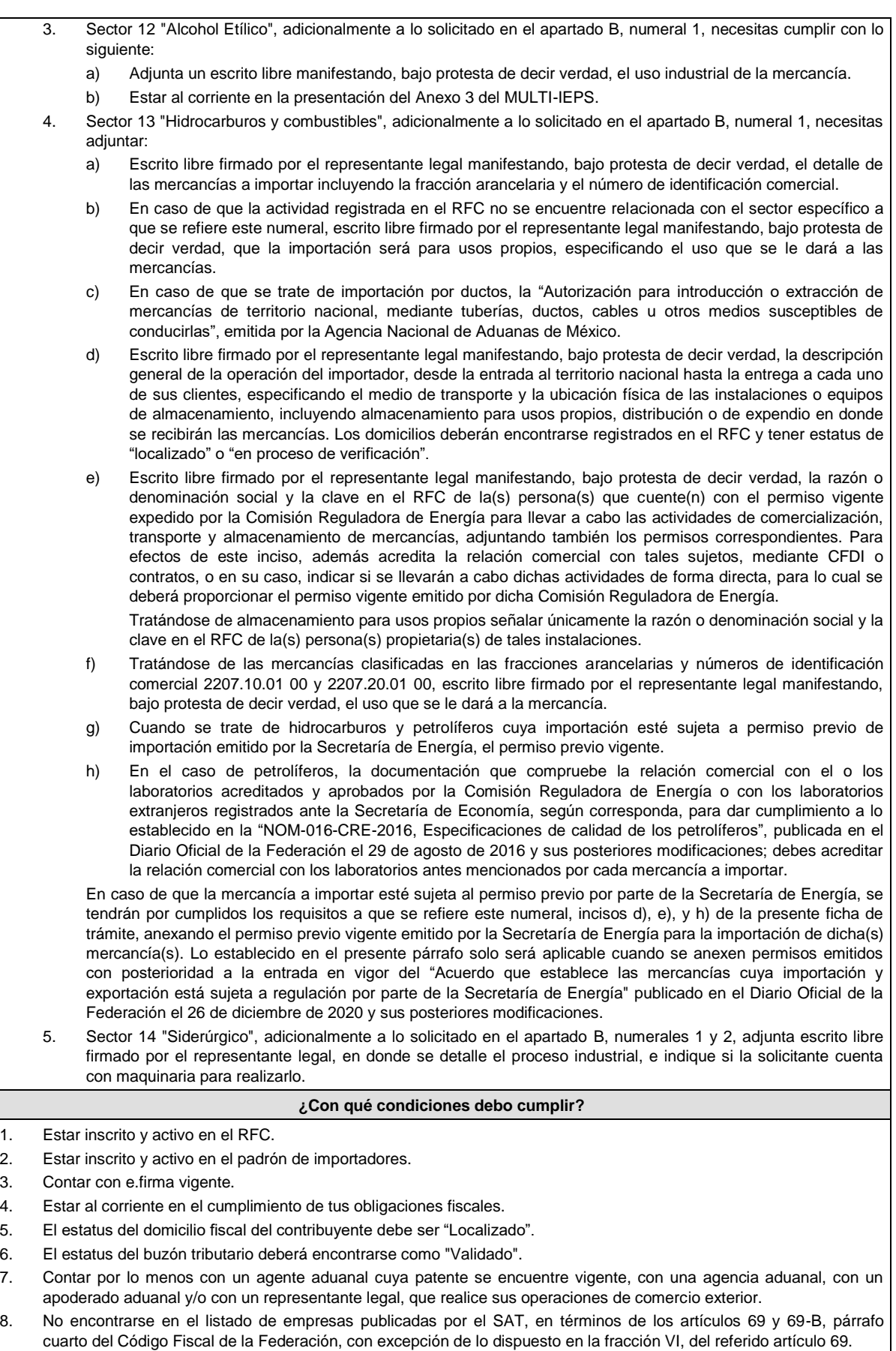

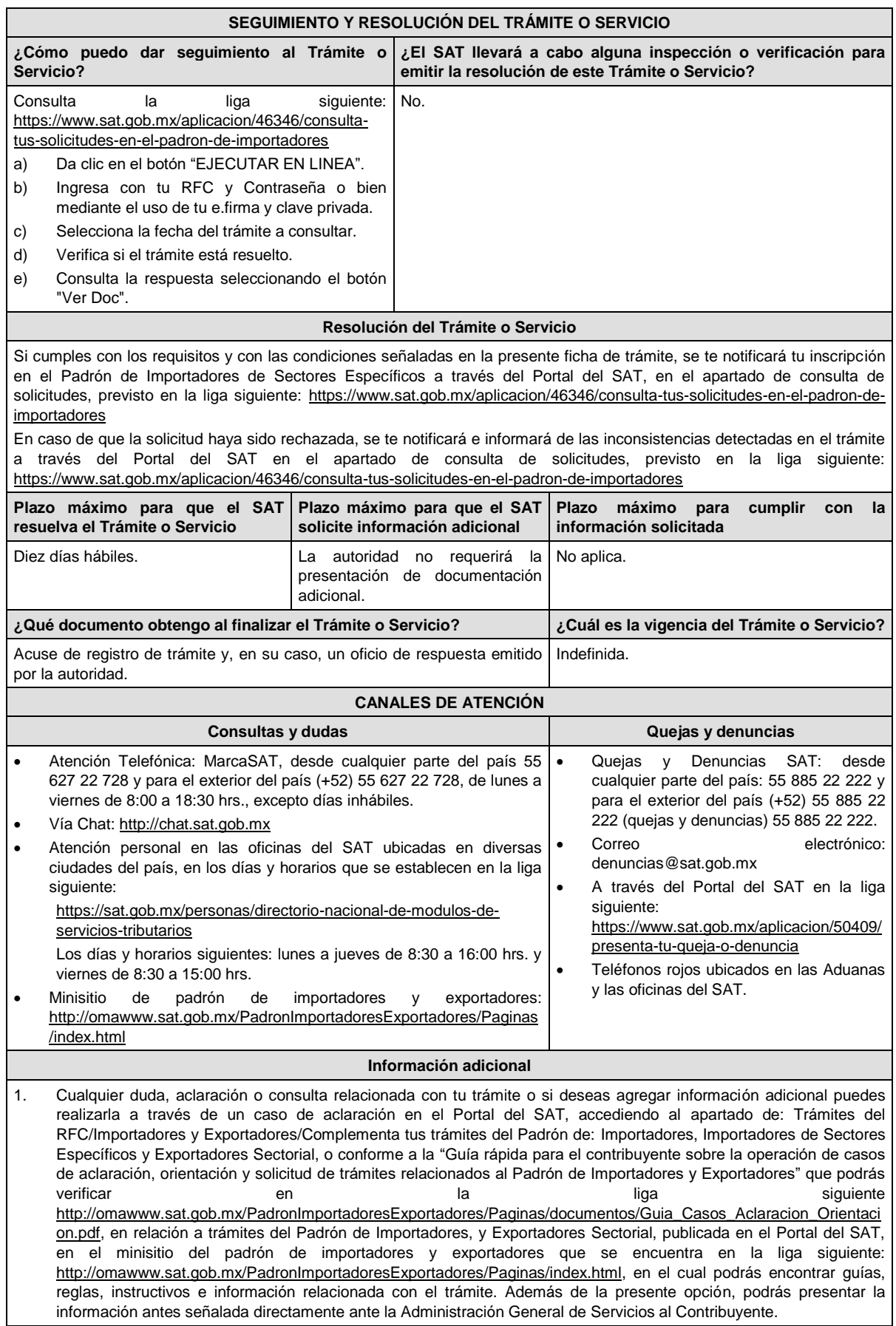

- 2. Podrás solicitar se deje sin efectos la inscripción en el Padrón de Importadores de Sectores Específicos cuando requieras dar de baja la totalidad de tus sectores, a través de un caso de aclaración en el Portal del SAT con la etiqueta **"BAJA\_TOTAL\_PISE"**, indicando en el asunto que se desea dejar sin efectos la inscripción en el Padrón de Importadores de Sectores Específicos.
- 3. En caso de que desees disminuir alguno de los sectores específicos en los que te encuentres inscrito, puedes solicitarlo a través del Portal del SAT sin necesidad de cumplir con requisitos adicionales, siempre y cuando, no te encuentres suspendido en el sector que pretendes disminuir.
- 4. Si te encuentras suspendido en algún sector del Padrón de Importadores de Sectores Específicos y deseas disminuirlo, deberás promover previamente la reincorporación a dicho sector de conformidad con la ficha de trámite 7/LA "Solicitud para dejar sin efectos la suspensión en el Padrón de Importadores, Padrón de Importadores de Sectores Específicos o ambos o, en su caso, de un sector o sectores específicos de este último" del presente Anexo.
- 5. Si presentaste un caso de aclaración podrás darle seguimiento con el número de acuse del registro asignado al ingresar tu trámite, a través del Portal del SAT ingresando en la liga siguiente: https://wwwmat.sat.gob.mx/aplicacion/operacion/66288/consulta-tus-aclaraciones-como-contribuyente, de acuerdo a lo siguiente: en Mi Portal, captura tu RFC, Contraseña y da clic en el botón "Iniciar Sesión", selecciona la opción de Servicios por Internet / Solicitud / Consulta, captura el número de folio del trámite y verifica la solución otorgada a tu solicitud.
- 6. Consulta tu situación y la de tu domicilio en el Portal del SAT, da clic en "Otros trámites y servicios" / ver más / Servicios básicos del contribuyente/consulta tu información fiscal/ ingresa tu RFC y Contraseña; y revisa tu ubicación fiscal (Estatus Domicilio/Estatus Contribuyente en domicilio). O ingresa a la liga siguiente https://www.sat.gob.mx/consultas/operacion/44083/consulta-tu-informacion-fiscal. En caso de no estar localizado, ingresa una solicitud de verificación de domicilio en Mi portal con tu RFC y Contraseña, seleccionando la opción de Servicios por Internet / Servicios o solicitudes / Solicitud usando la etiqueta **"VERIF DOM\_PGIYSE\_EXS**", dirigido a la Administración Desconcentrada de Servicios al Contribuyente que corresponda a tu domicilio fiscal, asimismo en la "Guía rápida para el contribuyente sobre la operación de casos de aclaración, orientación y solicitud de trámites relacionados al Padrón de Importadores y Exportadores" encontrarás paso a paso el procedimiento para realizar dicha solicitud.

En caso de que el domicilio se encuentre en estatus distinto al de localizado, podrás presentar el documento con el que se demuestre que se solicitó la verificación del mismo y con esto se podrá cumplir dicho requisito.

- 7. En caso de que la información de los representantes legales, socios, accionistas, asociados y demás personas que formen parte de la estructura orgánica, no se encuentre actualizada en el RFC, deberás actualizarla en el aplicativo de "Socios o accionistas" el cual se encuentra en la liga siguiente: https://www.sat.gob.mx/tramites/26216/actualiza-lainformacion-de-socios-o-accionistas., de conformidad con la ficha de trámite 295/CFF "Solicitud de modificación o incorporación de socios, accionistas, asociados y demás personas que forman parte de la estructura orgánica de una persona moral, así como de aquéllas que tengan control, influencia significativa, poder de mando y de representantes legales", contenida en el Anexo 1-A de la Resolución Miscelánea Fiscal, seleccionando el tipo de trámite que corresponda, de acuerdo con lo siguiente:
	- a) En el caso de actualización de socios, accionistas, y demás personas que formen parte de la estructura orgánica, deberás seleccionar el tipo de trámite **"Aviso Socios y Accionistas (ficha 295/CFF)"**.
	- b) En el caso de actualización de representante legal, deberás seleccionar el **"Aviso Representante Legal PI (6/LA, 7/LA, 141/LA y 142/ LA)"**.

Para lo cual deberás adjuntar los documentos protocolizados con los que cada integrante de la persona moral acredite su calidad de representante legal, socio, accionista, asociado y demás personas que formen parte de la estructura orgánica de conformidad con los requisitos previstos en las disposiciones fiscales vigentes. En la misma liga encontrarás la "Guía para la presentación del aviso de Relaciones de Socios, Accionistas, Asociados y Representantes Legales".

8. La autoridad fiscal verificará que la opinión de cumplimiento de la persona física o moral que promueve, así como de los socios, accionistas y representantes legales nacionales se encuentre en sentido positiva, al momento de la resolución del trámite.

#### **Fundamento jurídico**

Artículos 59, fracciones III y IV, de la Ley Aduanera, "Acuerdo que establece las mercancías cuya importación y exportación está sujeta a regulación por parte de la Secretaría de Energía", "NOM-016-CRE-2016, Especificaciones de calidad de los petrolíferos", 27, 29, 32-D, 69 y 69-B del Código Fiscal de la Federación, 82, 84 del Reglamento de la Ley Aduanera, el Anexo 3 del MULTI-IEPS, las reglas 1.2.2., 1.3.2. y el Anexo 10 de las Reglas Generales de Comercio Exterior y los Anexos 1, 1-A y 11 de la Resolución Miscelánea Fiscal.

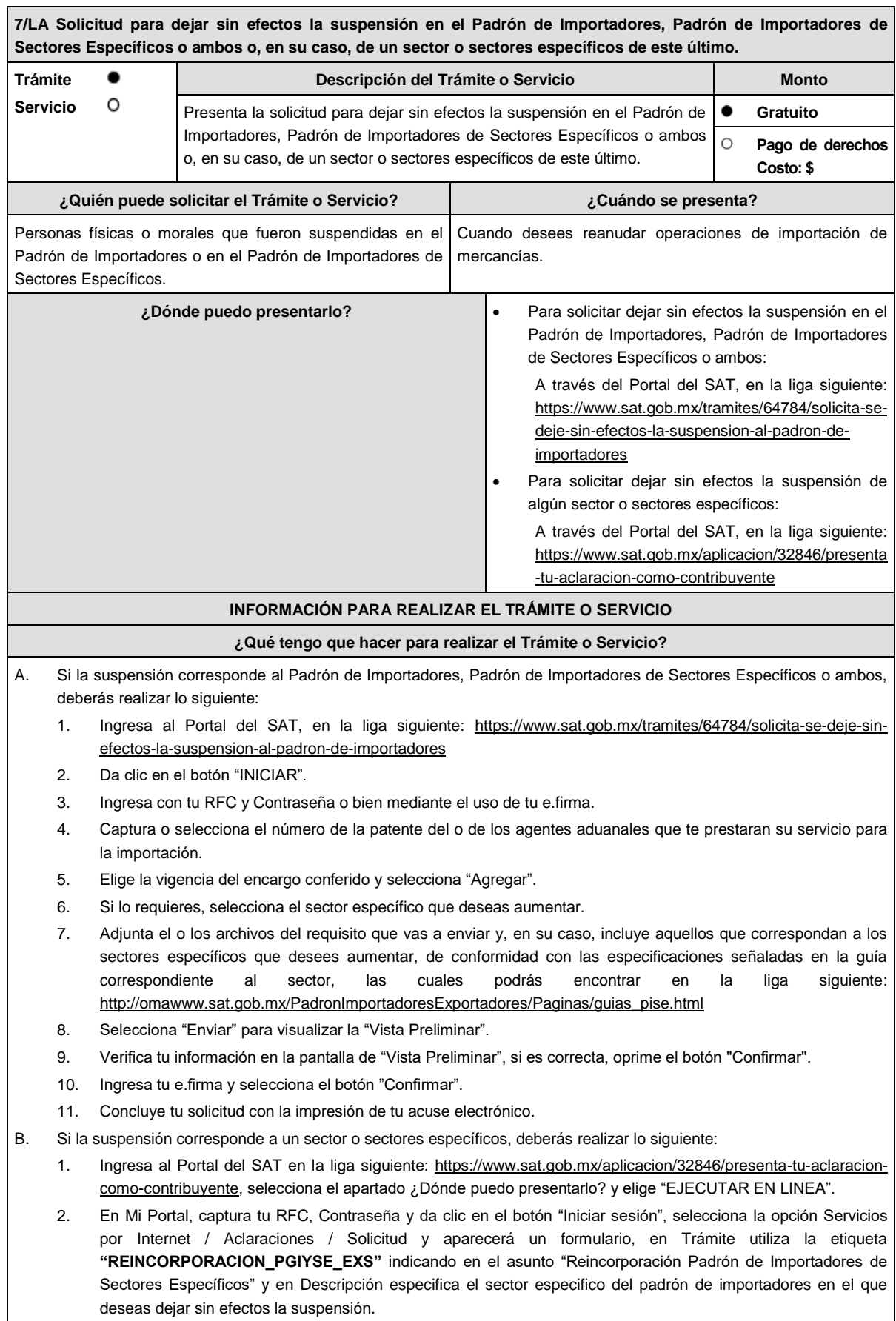

- 3. Adjunta la documentación que dé cumplimiento a los requisitos establecidos en el apartado "¿Qué requisitos debo cumplir?" de la presente ficha de trámite.
- 4. Adjunta un escrito libre firmado por el representante legal manifestando, bajo protesta de decir verdad, la veracidad de la información y, para el caso de personas morales adjunta también el documento protocolizado con el que se acredite la representación legal de quien promueve.
- 5. Da clic en el botón "Enviar", se generará el acuse de recepción que contiene el folio del trámite con el que puedes dar seguimiento a tu aviso, imprímelo o guárdalo.

#### **¿Qué requisitos debo cumplir?**

- A. Requisitos generales:
	- 1. Cumplir con la documentación con la que acredites que se subsana(n) la(s) causal(es) por la(s) que fue suspendido tu registro del Padrón de Importadores, Padrón de Importadores de Sectores Específicos o ambos, o del sector o sectores específicos de este último.
	- 2. El documento que acredite el allanamiento expreso ante la autoridad competente, así como el comprobante de pago del monto determinado del crédito fiscal, en los casos que proceda conforme a lo previsto en la regla 1.3.4. de las Reglas Generales de Comercio Exterior.
	- 3. Para dejar sin efectos la suspensión de algún sector o sectores específicos del Padrón de Importadores de Sectores Específicos, además de lo establecido en los numerales 1 y 2 anteriores, deberás cumplir con los requisitos establecidos en los apartados siguientes, según corresponda.
- B. Para los siguientes sectores específicos del Anexo 10, apartado A "Padrón de Importadores de Sectores Específicos" de las Reglas Generales de Comercio Exterior, no necesitas documentación adicional a la solicitada en la ficha de trámite 5/LA del presente Anexo:
	- 1. Sector 1 "Productos químicos".
	- 2. Sector 3 "Precursores Químicos y químicos esenciales".
	- 3. Sector 4 "Armas de fuego y sus partes, refacciones, accesorios y municiones".
	- 4. Sector 5 "Explosivos y material relacionado con explosivos".
	- 5. Sector 6 "Sustancias químicas, materiales para usos pirotécnicos y artificios relacionados con el empleo de explosivos".
	- 6. Sector 7 "Las demás armas y accesorios. Armas blancas y accesorios. Explosores".
	- 7. Sector 8 "Máquinas, aparatos, dispositivos y artefactos relacionados con armas y otros".
- C. Sectores específicos del Anexo 10, apartado A "Padrón de Importadores de Sectores Específicos" de las Reglas Generales de Comercio Exterior, se requiere:
	- 1. Sectores específicos 10 "Calzado", 11 "Textil y Confección", 12 "Alcohol Etílico", 13 "Hidrocarburos y combustibles", 14 "Siderúrgico", 15 "Productos Siderúrgicos" y 16 "Automotriz", adjunta en archivo de texto plano (txt) la lista con el nombre completo y la clave en el RFC válida de los socios, accionistas, asociados y representantes legales actuales de la empresa y los archivos digitalizados de los instrumentos protocolizados que comprueben dichas relaciones.

Los socios, accionistas, asociados y representantes legales deberán encontrarse inscritos y activos ante el RFC.

- 2. Sectores 14 "Siderúrgico" y 15 "Productos Siderúrgicos", adicionalmente a lo solicitado en el numeral 1 de este apartado, debes adjuntar un escrito libre firmado por el representante legal manifestando, bajo protesta de decir verdad, el detalle de las mercancías a importar señalando su fracción arancelaria y número de identificación comercial.
- D. Adicionalmente, para los siguientes sectores específicos se requiere:
	- Sector 2 "Radiactivos y Nucleares", adjunta a tu solicitud en archivo digitalizado cualquiera de los siguientes documentos emitidos por la Comisión Nacional de Seguridad Nuclear y Salvaguardias de la Secretaría de Energía, de conformidad con las disposiciones jurídicas aplicables:
		- a) Autorización para Adquisición y Transferencia.
		- b) Autorización para Prestadores de Servicio.
		- c) Licencia de Operación.
		- d) Autorización de importación de material no nuclear especificado. Únicamente para la importación de grafito con pureza de grado nuclear que no será utilizado con fines nucleares, clasificado en las fracciones arancelarias y números de identificación comercial: 3801.10.01 00 y 3801.10.99 00.
		- e) Autorización de importación de equipos generadores de radiación ionizante (equipo de rayos X y/o aceleradores).
		- f) Autorización de importación de material radiactivo.
		- g) Autorización de exención de licencia de operación.
		- h) Autorización de importación de material nuclear.
- i) Autorización de importación de material no nuclear especificado (Agua Pesada "Óxido de Deuterio"). Excepto cuando el contribuyente manifieste que solicitará la disminución de este sector de conformidad con la ficha de trámite 6/LA "Solicitud de aumento o disminución de sector(es) en el Padrón de Importadores de Sectores Específicos" del presente Anexo.
- 2. Sector 9 "Cigarros", necesitas cumplir con lo siguiente:
	- a) Adjuntar el archivo con la licencia sanitaria vigente para establecimientos que produzcan, fabriquen o importen productos del tabaco, otorgada por la Comisión Federal para la Protección contra Riesgos Sanitarios.

Excepto cuando el contribuyente manifieste que solicitará la disminución de este sector de conformidad con la ficha de trámite 6/LA "Solicitud de aumento o disminución de sector(es) en el Padrón de Importadores de Sectores Específicos" del presente Anexo.

- b) Estar inscrito en el Anexo 11 de la Resolución Miscelánea Fiscal o presentar el oficio de autorización emitido por la Administración Central de Normatividad en Impuestos Internos de la Administración General Jurídica en el cual indique que las claves de marca fueron dadas de alta en el Catálogo de Claves de Marcas de Tabacos Labrados contenido en el programa electrónico MULTI-IEPS.
- 3. Sector 12 "Alcohol Etílico", adicionalmente a lo solicitado en el apartado C, numeral 1, necesitas cumplir con lo siguiente:
	- a) Adjuntar un escrito libre firmado por el representante legal manifestando, bajo protesta de decir verdad, el uso industrial de la mercancía.
	- b) Estar al corriente en la presentación del Anexo 3 del MULTI-IEPS.
- 4. Sector 13 "Hidrocarburos y combustibles", adicionalmente a lo solicitado en el apartado C, numeral 1, necesitas adjuntar:
	- a) Escrito libre firmado por el representante legal manifestando, bajo protesta de decir verdad, el detalle de las mercancías a importar incluyendo la fracción arancelaria y el número de identificación comercial.
	- b) En caso de que la actividad registrada en el RFC no se encuentre relacionada con el sector específico a que se refiere este numeral, escrito libre firmado por el representante legal manifestando, bajo protesta de decir verdad, que la importación será para usos propios, especificando el uso que se le dará a las mercancías.
	- c) En caso de que se trate de importación por ductos, la "Autorización para introducción o extracción de mercancías de territorio nacional, mediante tuberías, ductos, cables u otros medios susceptibles de conducirlas", emitida por la Agencia Nacional de Aduanas de México.
	- d) Escrito libre firmado por el representante legal manifestando, bajo protesta de decir verdad, la descripción general de la operación del importador, desde la entrada de la mercancía al territorio nacional hasta la entrega a cada uno de sus clientes, especificando el medio de transporte y la ubicación física de las instalaciones o equipos de almacenamiento, incluyendo almacenamiento para usos propios o distribución del expendio en donde se recibirán las mercancías. Los domicilios deberán encontrarse registrados en el RFC y tener estatus de "Localizado" o "En proceso de verificación".

e) Escrito libre firmado por el representante legal manifestando bajo protesta de decir verdad, la razón o denominación social y la clave en el RFC de la(s) persona(s) que cuente(n) con el permiso vigente expedido por la Comisión Reguladora de Energía para llevar a cabo las actividades de comercialización, transporte y almacenamiento de mercancías adjuntando también los permisos correspondientes. Para efectos de este inciso, además acredita la relación comercial con tales sujetos, mediante CFDI o contratos, o en su caso, indica si se llevarán a cabo dichas actividades de forma directa, para lo cual se deberá proporcionar el permiso vigente emitido por dicha Comisión Reguladora de Energía.

Tratándose de almacenamiento para usos propios señalar únicamente la razón o denominación social y la clave en el RFC de la(s) persona(s) propietaria(s) de tales instalaciones.

f) Tratándose de las mercancías clasificadas en las fracciones arancelarias y números de identificación comercial 2207.10.01 00 y 2207.20.01 00, escrito libre firmado por el representante legal manifestando, bajo protesta de decir verdad, el uso que se le dará a la mercancía.

Excepto cuando el contribuyente manifieste que solicitará la disminución de este sector de conformidad con la ficha de trámite 6/LA "Solicitud de aumento o disminución de sector(es) en el Padrón de Importadores de Sectores Específicos" del presente Anexo.

g) Cuando se trate de hidrocarburos y petrolíferos cuya importación está sujeta a permiso previo de importación emitido por la Secretaría de Energía, el permiso previo vigente. Excepto cuando el contribuyente manifieste que solicitará la disminución de este sector de conformidad con la ficha de trámite 6/LA "Solicitud de aumento o disminución de sector(es) en el Padrón de

Importadores de Sectores Específicos" del presente Anexo.

h) En el caso de petrolíferos, la documentación que compruebe la relación comercial con el o los laboratorios acreditados y aprobados por la Comisión Reguladora de Energía o con los laboratorios extranjeros registrados ante la Secretaría de Economía, según corresponda, para dar cumplimiento a lo establecido en la "NOM-016-CRE-2016, Especificaciones de calidad de los petrolíferos", publicada en el Diario Oficial de la Federación el 29 de agosto de 2016 y sus posteriores modificaciones; debes acreditar la relación comercial con los laboratorios antes mencionados por cada mercancía a importar.

En caso de que la mercancía a importar esté sujeta al permiso previo por parte de la Secretaría de Energía, se tendrán por cumplidos los requisitos a que se refiere este numeral, incisos d), e) y, h) de la presente ficha de trámite, anexando el permiso previo vigente emitido por la Secretaría de Energía para la importación de dicha(s) mercancía(s). Lo establecido en el presente párrafo solo será aplicable cuando se anexen permisos emitidos con posterioridad a la entrada en vigor del "Acuerdo que establece las mercancías cuya importación y exportación está sujeta a regulación por parte de la Secretaría de Energía" publicado en el Diario Oficial de la Federación el 26 de diciembre de 2020 y sus posteriores modificaciones.

5. Sector 14 "Siderúrgico", adicionalmente a lo solicitado en el apartado C, numerales 1 y 2, adjuntar un escrito libre firmado por el representante legal, en donde se detalle el proceso industrial, e indique si la solicitante cuenta con maquinaria para realizarlo.

Para los efectos de los sectores 2 "Radiactivos y Nucleares", 9 "Cigarros", inciso a) y 13 "Hidrocarburos y combustibles", inciso g), los contribuyentes que se encuentren suspendidos de uno o más de dichos sectores y soliciten la reincorporación para efectos de realizar la disminución de los mismos, deberán presentar un caso de aclaración a través del Portal del SAT, mediante la etiqueta **"REINCORPORACION\_PGYSE"**, indicando en el asunto "Reincorporación" seguido del nombre del sector, adjuntando escrito libre firmado por el representante legal manifestando, bajo protesta de decir verdad, que ya no realizará la importación de las mercancías de dichos sectores, por lo que únicamente solicita la reincorporación para llevar a cabo la disminución. En consecuencia, dentro de los diez días hábiles siguientes a la recepción del caso de aclaración, deberá solicitar la disminución del sector correspondiente, de conformidad con la ficha 6/LA "Solicitud de aumento o disminución de sector(es) en el Padrón de Importadores de Sectores Específicos".

Lo dispuesto en el párrafo anterior no exime de cumplir con los requisitos establecidos en los apartados A y C de la presente sección, así como con las condiciones descritas en el apartado "¿Con qué condiciones debo cumplir?" de la presente ficha de trámite.

#### **¿Con qué condiciones debo cumplir?**

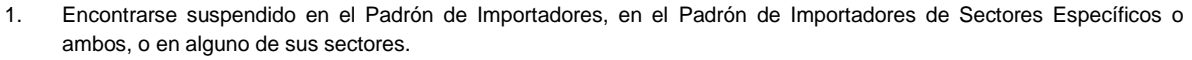

- 2. Estar inscrito y activo en el RFC.
- 3. Contar con e.firma vigente.
- 4. Estar al corriente en el cumplimiento de sus obligaciones fiscales.
- 5. El estatus del domicilio fiscal del contribuyente debe ser "Localizado".
- 6. El estatus del buzón tributario deberá encontrarse como "Validado".
- 7. Contar por lo menos con un agente aduanal cuya patente se encuentre vigente, con una agencia aduanal, con un apoderado aduanal y/o con un representante legal, para que realice sus operaciones de comercio exterior.
- 8. Los números de patentes aduanales deberán encontrarse actualizadas, de conformidad con lo previsto en el párrafo segundo de la regla 1.2.6., párrafo segundo de las Reglas Generales de Comercio Exterior.
- 9. No encontrarse en el listado de empresas publicadas por el SAT, en términos de los artículos 69 y 69-B, párrafo cuarto del Código Fiscal de la Federación, con excepción de la fracción VI, del referido artículo 69.
- 10. En los supuestos previstos en la regla 1.3.4., párrafos tercero y cuarto de las Reglas Generales de Comercio Exterior, haberse allanado expresamente ante la autoridad competente y exhibir el comprobante de pago del monto determinado del crédito fiscal.

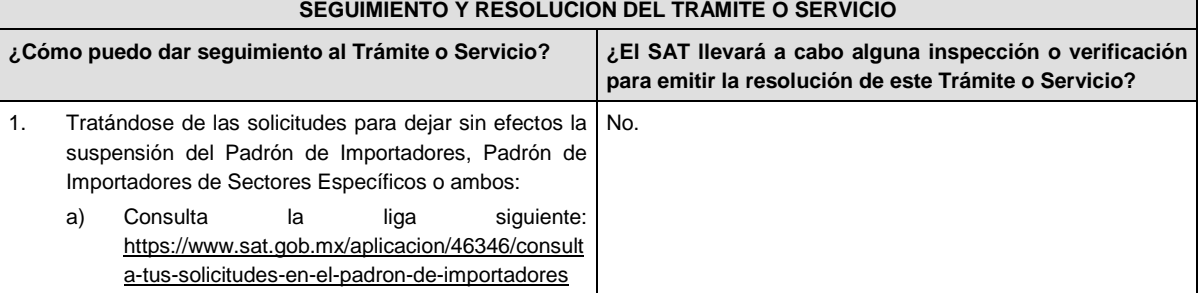

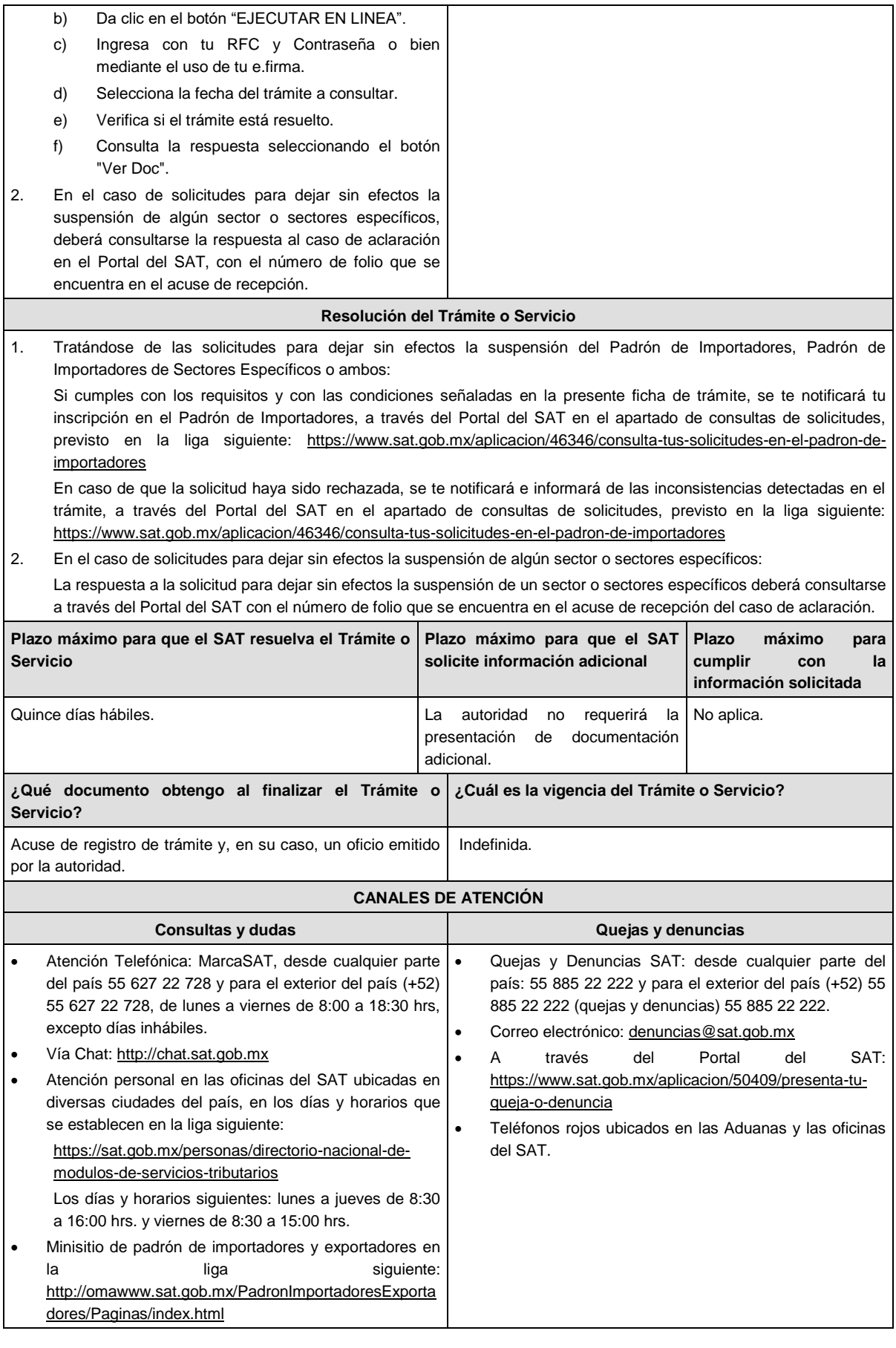

reglas, instructivos e información relacionada con el trámite.

## **Información adicional** 1. Cualquier duda, aclaración o consulta relacionada con tu trámite puedes realizarla a través de un caso de aclaración en el Portal del SAT, accediendo al apartado de: Trámites del RFC/Importadores y Exportadores/Complementa tus trámites del Padrón de: Importadores, Importadores de Sectores Específicos y Exportadores Sectorial o, conforme a la "Guía rápida para el contribuyente sobre la operación de casos de aclaración, orientación y solicitud de trámites relacionados al Padrón de Importadores y Exportadores" que podrás verificar en la liga siguiente: http://omawww.sat.gob.mx/PadronImportadoresExportadores/Paginas/documentos/Guia\_Casos\_Aclaracion\_Orientaci on.pdf, en relación a trámites del Padrón de Importadores, y Exportadores Sectorial, publicada en el Portal del SAT, en el minisitio del padrón de importadores y exportadores que se encuentra en la liga siguiente: http://omawww.sat.gob.mx/PadronImportadoresExportadores/Paginas/index.html, en el cual podrás encontrar guías,

Además de la presente opción, podrás presentarla directamente ante la Administración General de Servicios al Contribuyente.

- 2. Para disminuir algún sector específico que ya no requieras, podrás solicitar su baja en la liga señalada en el numeral anterior sin necesidad de cumplir requisito alguno. Cualquier duda, aclaración o consulta relacionada con tu trámite podrás realizarla a través de un caso de aclaración tal como se precisa en el numeral anterior.
- 3. Si presentaste un caso de aclaración podrás darle seguimiento con el folio asignado al ingresar tu trámite, a través del Portal de SAT ingresando en la liga siguiente: https://wwwmat.sat.gob.mx/aplicacion/operacion/66288/consulta-tusaclaraciones-como-contribuyente, de acuerdo a lo siguiente: en Mi Portal, captura tu RFC, Contraseña y elige Iniciar Sesión, selecciona la opción de Servicios por Internet / Aclaración / Consulta, captura el número de folio del trámite y verifica la solución otorgada a tu solicitud.
- 4. Consulta tu situación y la de tu domicilio en el Portal del SAT, da clic en "Otros trámites y servicios"/ver más/ Servicios básicos del contribuyente/consulta tu información fiscal/ ingresa tu RFC y Contraseña; y revisa tu ubicación fiscal (Estatus Domicilio/Estatus Contribuyente en domicilio). O ingresa a la liga siguiente: https://www.sat.gob.mx/consultas/operacion/44083/consulta-tu-informacion-fiscal. En caso de no estar localizado, ingresa una solicitud de verificación de domicilio en Mi Portal con tu RFC y Contraseña, seleccionando la opción de Servicios por Internet/Servicios o solicitudes/Solicitud usando la etiqueta **"VERIF DOM\_PGIYSE\_EXS"**, dirigido a la Administración Desconcentrada de Servicios al Contribuyente que corresponda a tu domicilio fiscal.

En caso de que el domicilio se encuentre en estatus distinto al de localizado, podrás presentar el documento con el que se demuestre que se solicitó la verificación del mismo y con esto se podrá cumplir dicho requisito.

- 5. En caso de que la información de los representantes legales, socios, accionistas, asociados y demás personas que formen parte de la estructura orgánica, no se encuentre actualizada en el RFC, deberás actualizarla en el aplicativo de "Socios o accionistas" el cual se encuentra en la liga siguiente: https://www.sat.gob.mx/tramites/26216/actualiza-lainformacion-de-socios-o-accionistas., de conformidad con la ficha de trámite 295/CFF "Solicitud de modificación o incorporación de socios, accionistas, asociados y demás personas que forman parte de la estructura orgánica de una persona moral, así como de aquéllas que tengan control, influencia significativa, poder de mando y de representantes legales", contenida en el Anexo 1-A de la Resolución Miscelánea Fiscal, seleccionando el tipo de trámite que corresponda, de acuerdo con lo siguiente:
- a) En el caso de actualización de socios, accionistas, y demás personas que formen parte de la estructura orgánica, deberás seleccionar el tipo de trámite **"Aviso Socios y Accionistas (ficha 295/CFF)"**.
- b) En el caso de actualización de representante legal, deberás seleccionar el **"Aviso Representante Legal PI (6/LA, 7/LA, 141/LA y 142/ LA)"**.

Para lo cual deberás adjuntar los documentos protocolizados con los que cada integrante de la persona moral acredite su calidad de representante legal, socio, accionista, asociado y demás personas que formen parte de la estructura orgánica de conformidad con los requisitos previstos en las disposiciones fiscales vigentes. En la misma liga encontrarás la "Guía para la presentación del aviso de Relaciones de Socios, Accionistas, Asociados y Representantes Legales".

6. La autoridad fiscal verificará que la opinión de cumplimiento de la persona física o moral que promueve, así como de los socios accionistas y representantes legales nacionales se encuentre en sentido positiva, al momento de la resolución del trámite.

#### **Fundamento jurídico**

Artículos 59, fracción IV, de la Ley Aduanera, "Acuerdo que establece las mercancías cuya importación y exportación está sujeta a regulación por parte de la Secretaría de Energía", "NOM-016-CRE-2016, Especificaciones de calidad de los petrolíferos", 27, 29, 32-D, 69 y 69-B del Código Fiscal de la Federación, 82, 84, 85 del Reglamento de la Ley Aduanera, el Anexo 3 del MULTI-IEPS, las reglas 1.2.2., 1.2.6., 1.3.3., 1.3.4. y 2.4.4. y el Anexo 10 de las Reglas Generales de Comercio Exterior y los Anexos 1-A y 11 de la Resolución Miscelánea Fiscal.

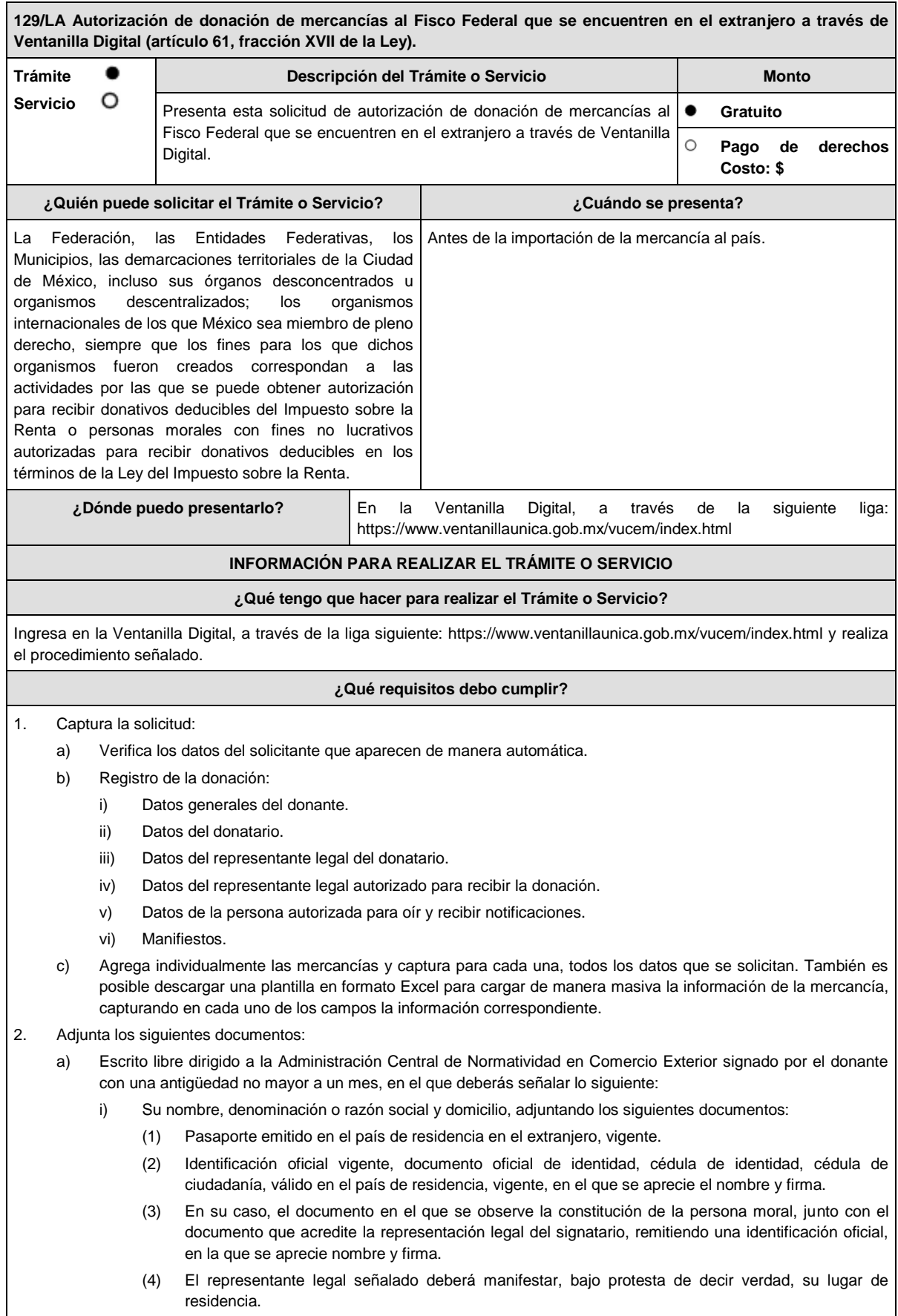

de dicho equipo e insumos.

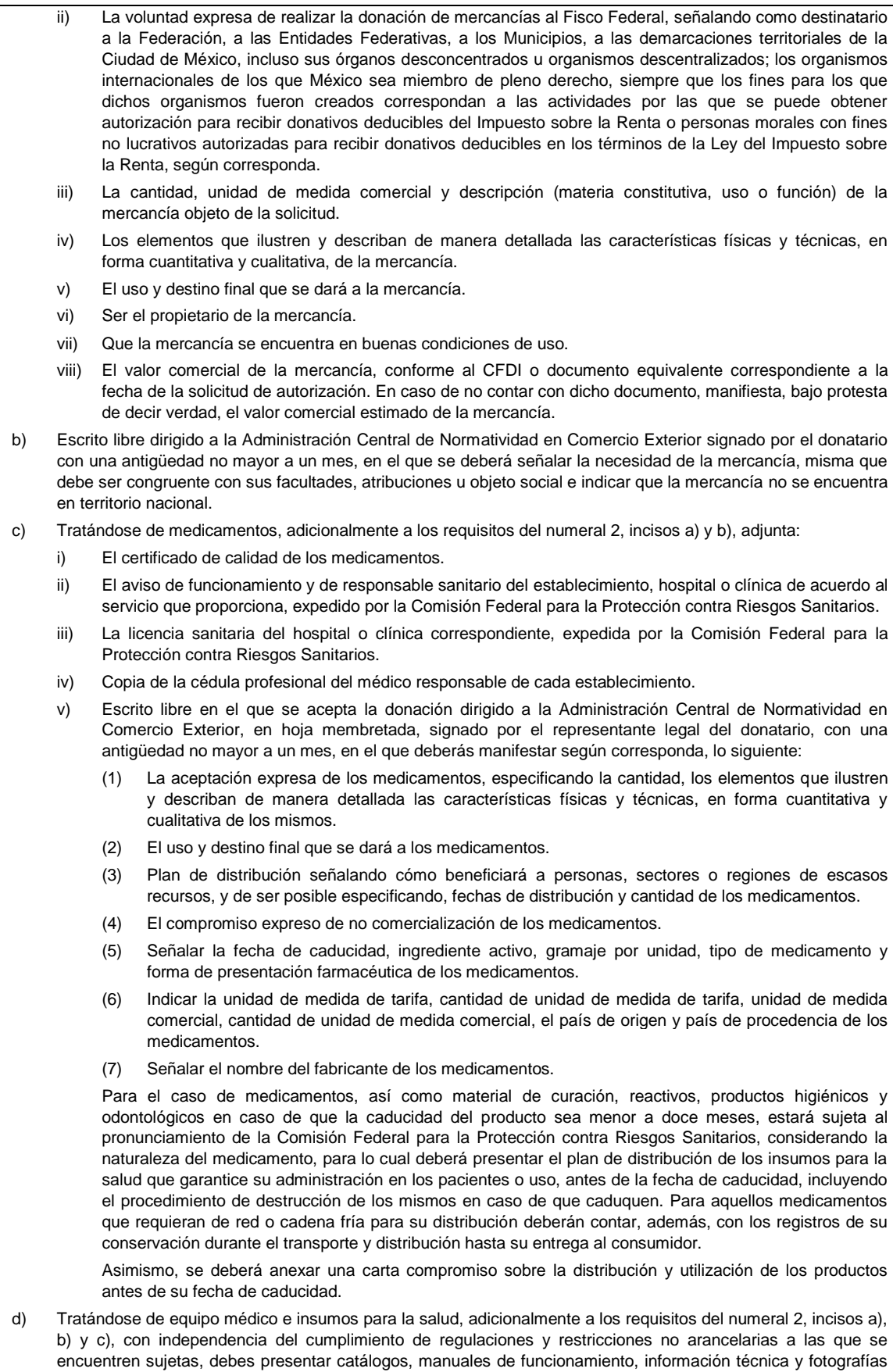

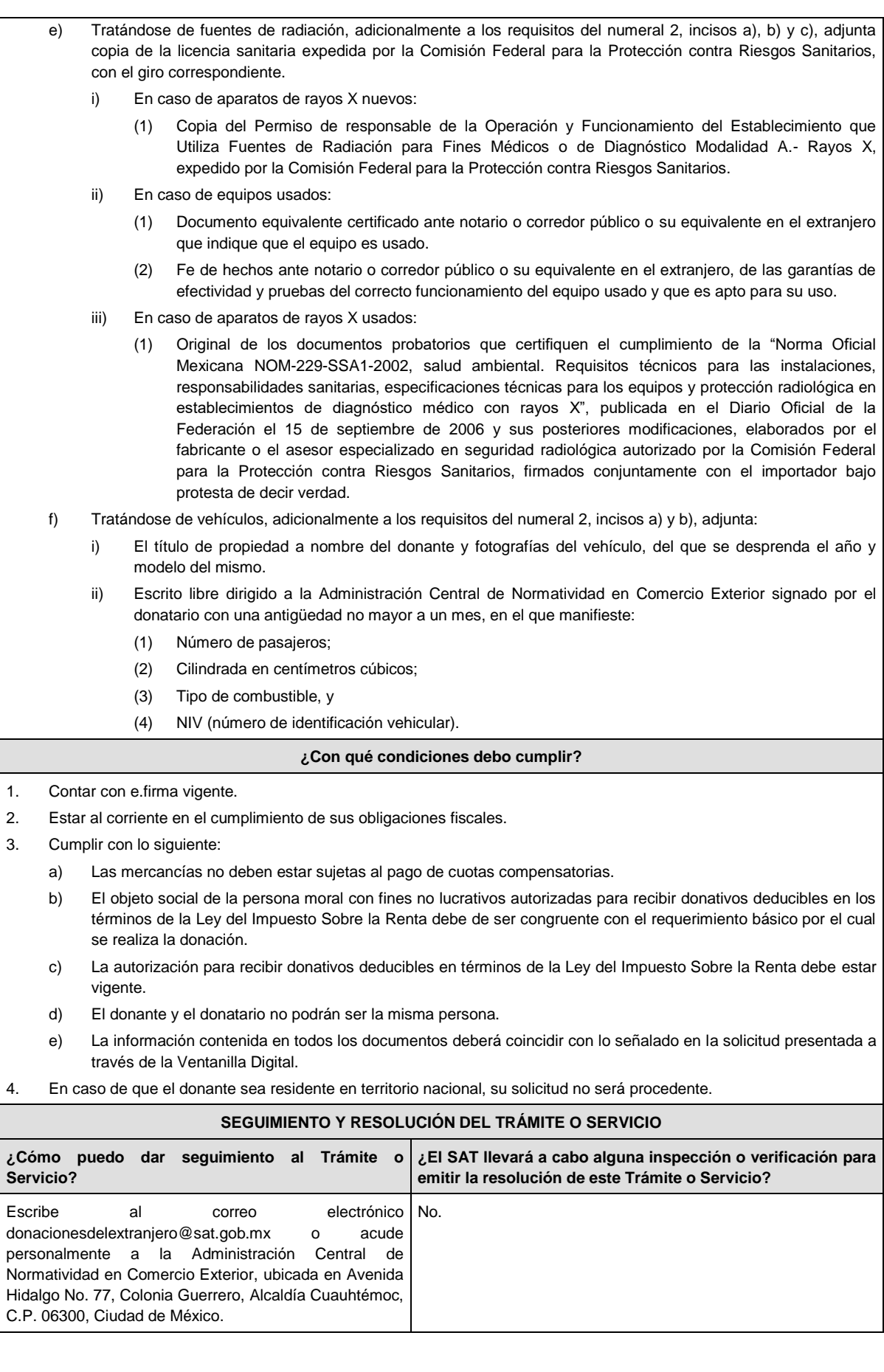

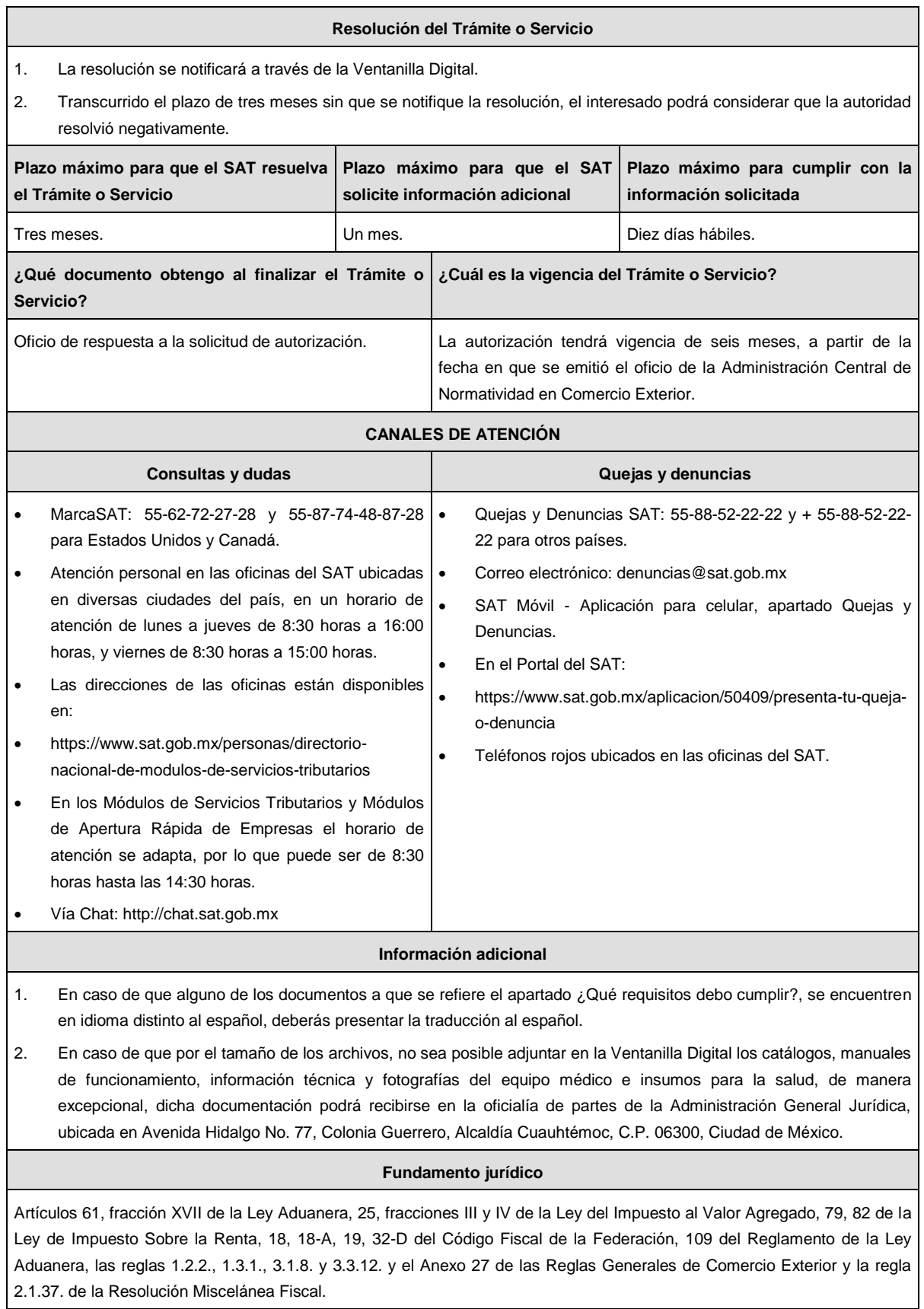

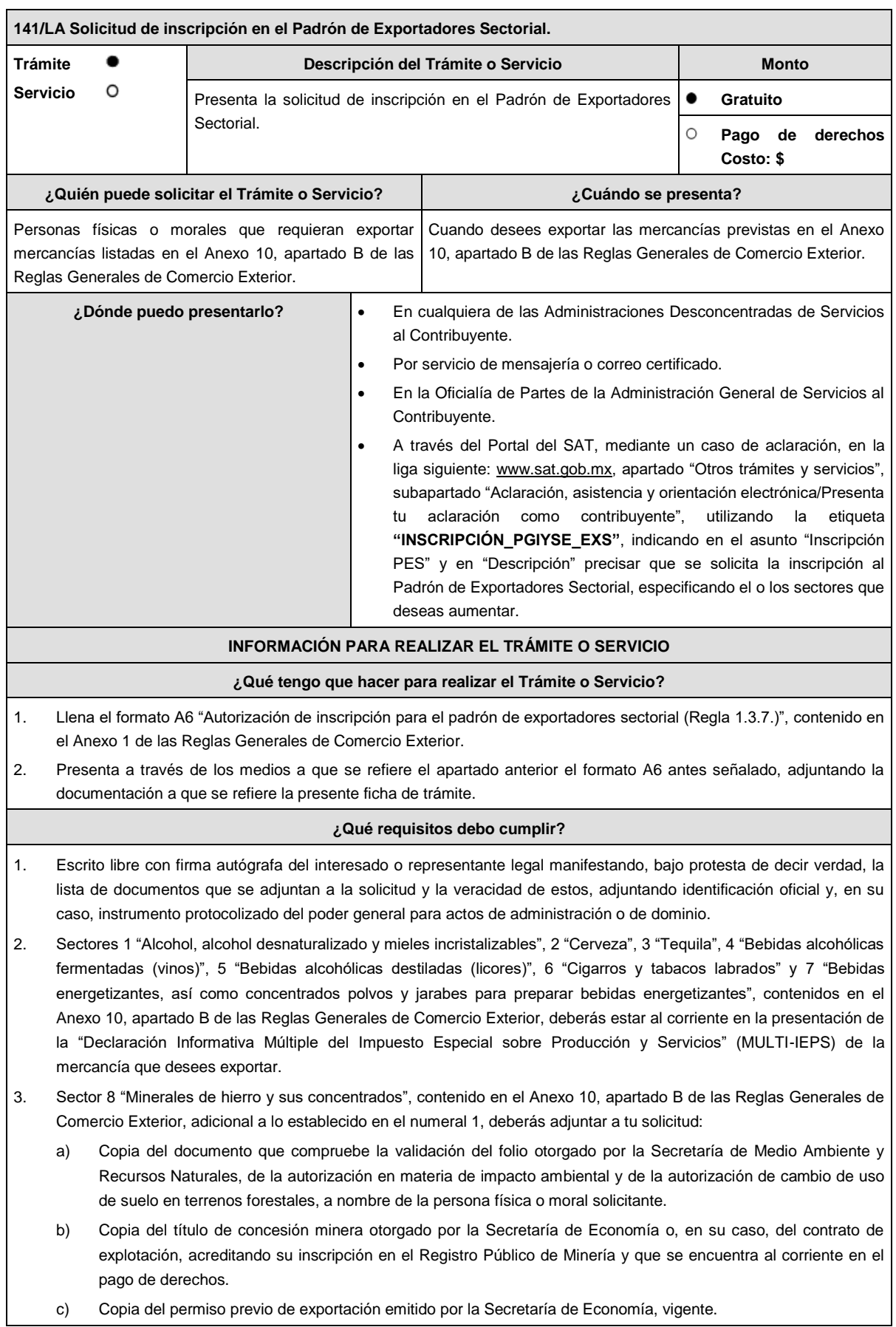

- 4. Sector 9 "Oro, plata y cobre", contenido en el Anexo 10, apartado B de las Reglas Generales de Comercio Exterior, adicional a lo establecido en el numeral 1, deberás adjuntar a tu solicitud:
	- a) Copia del testimonio o de la escritura pública en que conste el contrato o constitución de la sociedad y copia de la inscripción ante el Registro Público que corresponda.
	- b) Manifestación firmada bajo protesta de decir verdad, por el representante o apoderado legal de la persona moral, en la que se exprese la fecha, procedencia del producto aurífero, platero o de cobre adjuntando para tales efectos la razón social y la clave en el RFC de sus principales proveedores por concepto de venta del producto terminado o semi terminado a exportar.
	- c) Para el caso de exportación de las fracciones arancelarias y números de identificación comercial 7404.00.03 01, 7404.00.03 02, 7404.00.03 99, además se deberá cumplir con los requisitos establecidos en el numeral 5.
- 5. Sectores 10 "Plásticos", 11 "Caucho", 12 "Madera y papel", 13 "Vidrio", 14 "Hierro y Acero" y 15 "Aluminio", contenidos en el Anexo 10, apartado B de las Reglas Generales de Comercio Exterior, adicional a lo establecido en el numeral 1, deberás adjuntar lo siguiente:
	- a) En archivo de texto plano (txt), lista con el nombre completo y la clave en el RFC válida de los socios, accionistas, asociados y representantes legales actuales de la empresa, conforme a lo que se tenga asentado en las actas protocolizadas ante fedatario público; quienes deberán encontrarse inscritos y activos en el RFC.

En caso de tener socios, accionistas o asociados residentes en el extranjero, no obligados a inscribirse en el RFC, proporciona el número de folio de la solicitud presentada en Mi portal a través de la etiqueta **"REL SOCIOS ACC O ASOC RES EXT"**, mediante la cual se presentó la Forma Oficial 96 "Relación de Socios, Accionistas o Asociados residentes en el extranjero", contenida en el Anexo 1 de la Resolución Miscelánea Fiscal, de conformidad con la ficha de trámite 139/CFF "Declaración de relación de los socios, accionistas o asociados residentes en el extranjero de personas morales residentes en México que optan por no inscribirse en el RFC (Forma Oficial 96)", contenida en el Anexo 1-A de la Resolución Miscelánea Fiscal.

b) Escrito libre firmado por el representante legal manifestando, bajo protesta de decir verdad, la información del uso industrial de la mercancía a exportar, esto es, la actividad económica y técnica para trasformar la materia prima y convertirla en otros productos, así como los procesos productivos a los que se somete la mercancía a exportar.

Si presentas tu solicitud en la Oficialía de Partes de las Administraciones Desconcentradas de Servicios al Contribuyente o de la Administración General de Servicios al Contribuyente o por servicio de mensajería o correo certificado, lo establecido en los incisos anteriores deberá cumplirse adjuntando los documentos en un dispositivo de almacenamiento para equipo electrónico USB, conforme a lo establecido en las guías de trámites publicadas en el minisitio del padrón de importadores y exportadores que se encuentra en la liga siguiente:

http://omawww.sat.gob.mx/PadronImportadoresExportadores/Paginas/pes\_inscripcion.html

O bien, puedes acceder a dichas guías desde el Portal del SAT /Trámites del RFC/Minisitio del Padrón de Importadores y Exportadores.

#### **¿Con qué condiciones debo cumplir?**

- 1. Estar inscrito y activo en el RFC.
- 2. Contar con e.firma vigente.
- 3. Estar al corriente en el cumplimiento de tus obligaciones fiscales.
- 4. El estatus del domicilio fiscal del contribuyente debe ser "Localizado".
- 5. No encontrarse en el listado de empresas publicadas por el SAT en términos de los artículos 69 y 69-B, párrafo cuarto, del Código Fiscal de la Federación, con excepción de lo dispuesto en la fracción VI, del referido artículo 69.
- 6. El estatus del buzón tributario deberá encontrarse como "Validado".

# **SEGUIMIENTO Y RESOLUCIÓN DEL TRÁMITE O SERVICIO ¿Cómo puedo dar seguimiento al Trámite o Servicio? ¿El SAT llevará a cabo alguna inspección o verificación para emitir la resolución de este Trámite o Servicio?** A través del Portal del SAT, en la liga siguiente: No.

http://omawww.sat.gob.mx/PadronImportadoresExportad ores/Paginas/pes\_inscripcion.html, accediendo al minisitio del Padrón de Importadores y Exportadores, dentro del menú de material adicional, en la sección "Consulta resultados del Padrón de Exportadores", con el número de folio que le fue proporcionado al presentar su solicitud o el RFC del promovente.

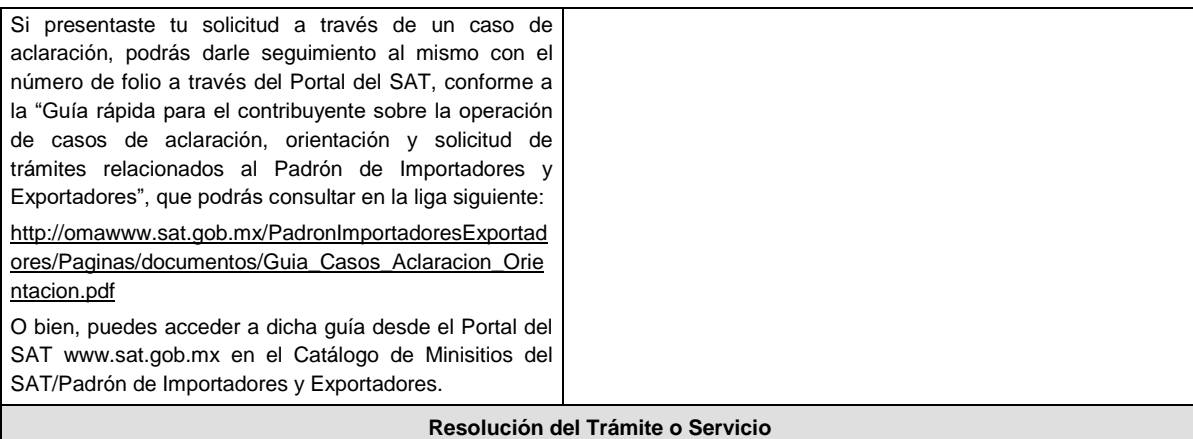

Si cumples con los requisitos y con las condiciones señaladas en la presente ficha de trámite, se publicará tu registro en el minisitio del Padrón de Importadores y Exportadores dentro del menú de material adicional, en la sección "Consulta resultados del Padrón de Exportadores", en el apartado "Procedentes".

En caso de que la solicitud haya sido rechazada, se publicarán las inconsistencias detectadas en el minisitio del Padrón de Importadores y Exportadores dentro del menú de material adicional, en la sección "Consulta resultados del Padrón de Exportadores", en el apartado "Improcedentes".

No procederá la inscripción cuando no presentes el formato A6 "Autorización de inscripción para el padrón de exportadores sectorial (Regla 1.3.7.)", contenido en el Anexo 1 de las Reglas Generales de Comercio Exterior, o este no sea llenado correctamente o cuando te encuentres suspendido del Padrón de Importadores por actualizar alguno de los supuestos señalados en el artículo 84 del Reglamento de la Ley Aduanera o en la regla 1.3.3. de las Reglas Generales de Comercio Exterior.

En caso de que la solicitud sea rechazada deberás subsanar las inconsistencias observadas y presentar nuevamente tu solicitud conforme a la presente ficha de trámite y la regla 1.3.7. de las Reglas Generales de Comercio Exterior.

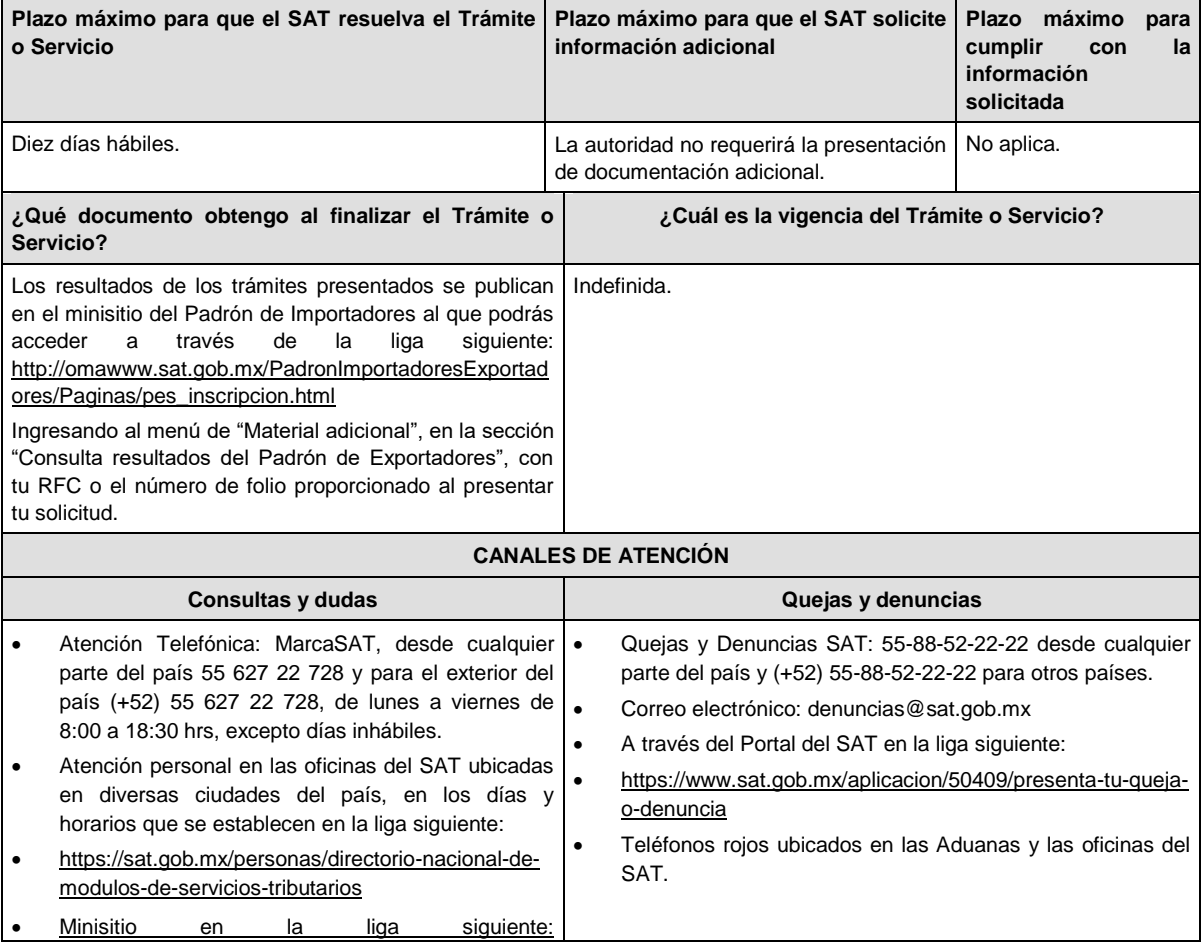

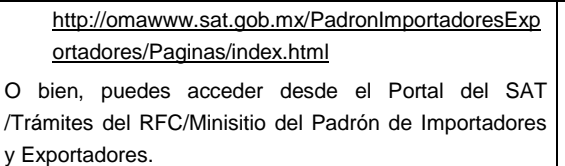

#### **Información adicional**

1. Cualquier duda, aclaración o consulta relacionada con el trámite puedes realizarla a través de un caso de aclaración en el Portal del SAT, accediendo al apartado de: Trámites del RFC/Importadores y Exportadores/Complementa tus trámites del Padrón de: Importadores, Importadores de Sectores Específicos y Exportadores Sectorial, o conforme a la "Guía rápida para el contribuyente sobre la operación de casos de aclaración, orientación y solicitud de trámites relacionados al Padrón de Importadores y Exportadores" que podrás verificar en la liga siguiente: http://omawww.sat.gob.mx/PadronImportadoresExportadores/Paginas/documentos/Guia\_Casos\_Aclaracion\_Orientaci on.pdf, en relación a trámites del Padrón de Importadores, y Exportadores Sectorial, publicada en el Portal del SAT, en el minisitio del padrón de importadores y exportadores que se encuentra en la liga siguiente: http://omawww.sat.gob.mx/PadronImportadoresExportadores/Paginas/index.html, en el cual podrás encontrar guías, reglas, instructivos e información relacionada con el trámite. Además de la presente opción, podrás presentar la información antes señalada directamente ante la Administración General de Servicios al Contribuyente.

Si deseas aportar información o documentación adicional, podrás hacerlo a través de un caso de aclaración el mismo día que ingreses tu trámite.

- 2. Consulta tu situación en el Portal del SAT, da clic en "Otros trámites y servicios" / ver más/consulta tu información fiscal/ ingresa tu RFC y Contraseña; y revisa tu ubicación fiscal (Estatus Domicilio/Estatus Contribuyente en domicilio). O ingresa a la liga siguiente https://www.sat.gob.mx/consultas/operacion/44083/consulta-tu-informacion-fiscal. En caso de no estar localizado, ingresa una solicitud de verificación de domicilio en Mi Portal con tu RFC y Contraseña, seleccionando la opción de Servicios por Internet/Servicios o solicitudes/Solicitud usando la etiqueta "**VERIF DOM\_PGIYSE\_EXS**", dirigido a la Administración Desconcentrada de Servicios al Contribuyente que corresponda a tu domicilio fiscal.
- 3. En caso de que la información de los representantes legales, socios, accionistas, asociados y demás personas que formen parte de la estructura orgánica, no se encuentre actualizada en el RFC, deberás actualizarla en el aplicativo de "Socios o accionistas" el cual se encuentra en la liga siguiente: https://www.sat.gob.mx/tramites/26216/actualiza-lainformacion-de-socios-o-accionistas., de conformidad con la ficha de trámite 295/CFF "Solicitud de modificación o incorporación de socios, accionistas, asociados y demás personas que forman parte de la estructura orgánica de una persona moral, así como de aquéllas que tengan control, influencia significativa, poder de mando y de representantes legales", contenida en el Anexo 1-A de la Resolución Miscelánea Fiscal, seleccionando el tipo de trámite que corresponda, de acuerdo con lo siguiente:
	- a) En el caso de actualización de socios, accionistas y demás personas que formen parte de la estructura orgánica, deberás seleccionar el tipo de trámite **"Aviso Socios y Accionistas (ficha 295/CFF)"**.
	- b) En el caso del representante legal, deberás seleccionar el **"Aviso Representante Legal PI (6/LA, 7/LA, 141/LA y 142/ LA)"**.

Para lo cual deberás adjuntar los documentos protocolizados con los que cada integrante de la persona moral acredite su calidad de representante legal, socio, accionista, asociado y demás personas que formen parte de la estructura orgánica de conformidad con los requisitos previstos en las disposiciones fiscales vigentes. En la misma liga encontrarás la "Guía para la presentación del aviso de Relaciones de Socios, Accionistas, Asociados y Representantes Legales".

4. La autoridad fiscal verificará que la opinión de cumplimiento de la persona física o moral que promueve, así como de los socios accionistas y representantes legales nacionales se encuentre en sentido positiva, al momento de la resolución del trámite.

#### **Fundamento jurídico**

Artículos 59, fracción IV de la Ley Aduanera, 19, fracción XI de la Ley del Impuesto Especial sobre Producción y Servicios, 27, 29, 32-D, 69 y 69-B del Código Fiscal de la Federación, 84 y 87 del Reglamento de la Ley Aduanera, las reglas 1.3.3. y 1.3.7. y los Anexos 1 y 10 de las Reglas Generales de Comercio Exterior y los Anexos 1 y 1-A de la Resolución Miscelánea Fiscal.

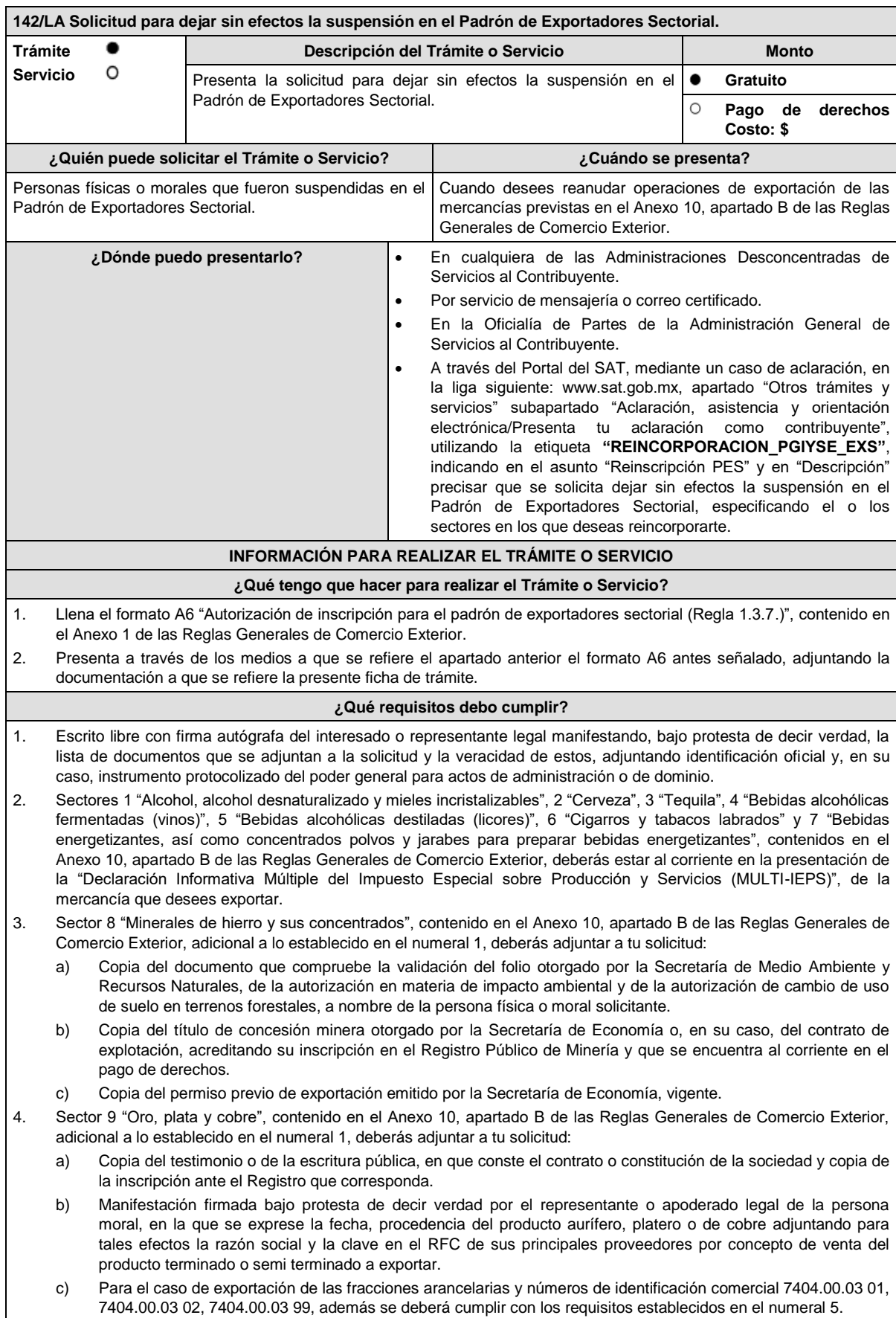

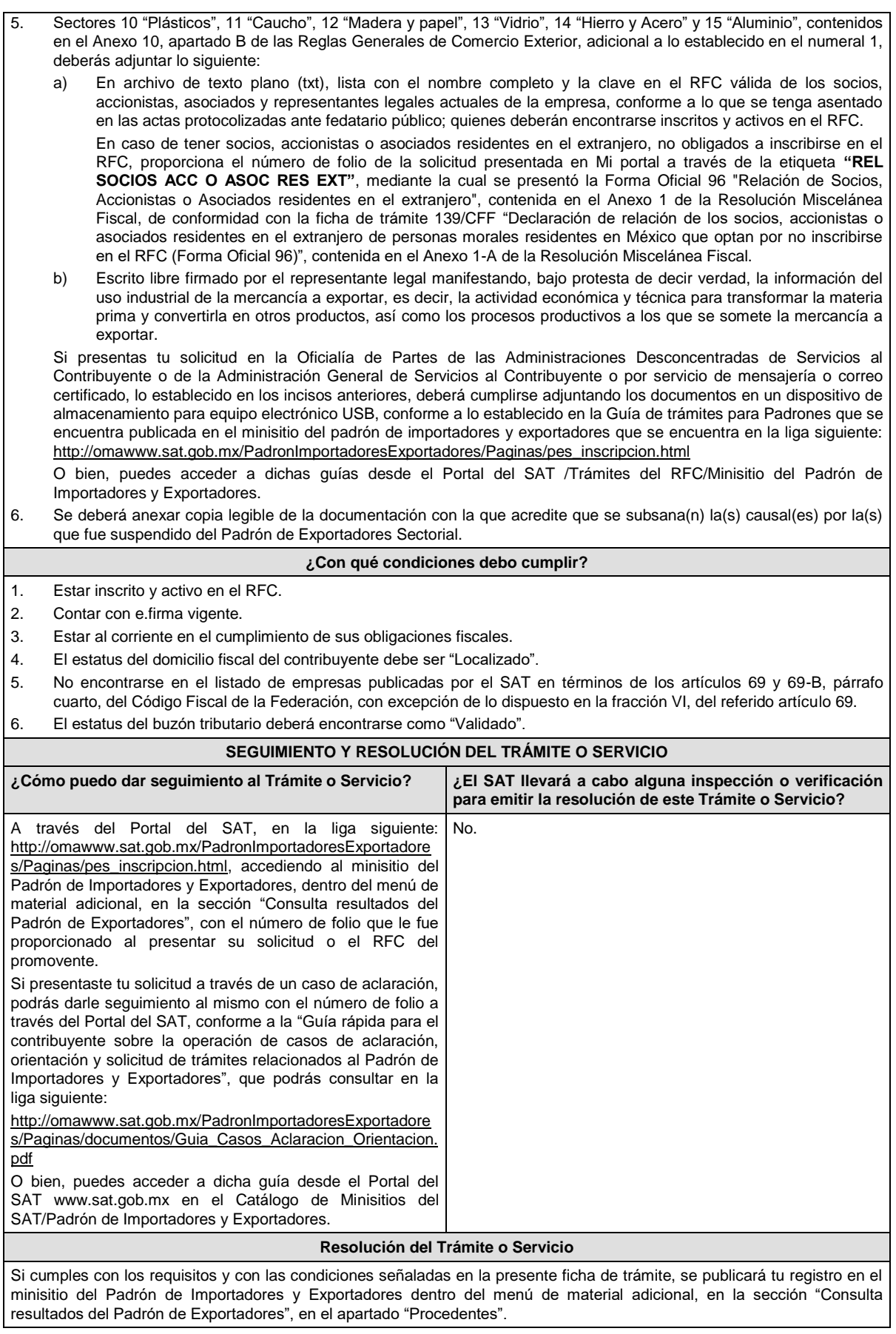

En caso de que la solicitud haya sido rechazada, se publicarán las inconsistencias detectadas en el minisitio del Padrón de Importadores y Exportadores dentro del menú de material adicional, en la sección "Consulta resultados del Padrón de Exportadores", en el apartado "Improcedentes". No procederá la inscripción cuando no presentes el formato A6 "Autorización de inscripción para el padrón de exportadores sectorial (Regla 1.3.7.)", contenido en el Anexo 1 de las Reglas Generales de Comercio Exterior, o este no sea llenado correctamente; o cuando te encuentres suspendido del Padrón de Importadores por actualizar alguno de los supuestos señalados en el artículo 84 del Reglamento de la Ley Aduanera o en la regla 1.3.3. de las Reglas Generales de Comercio Exterior. En caso de que la solicitud sea rechazada deberás subsanar las inconsistencias observadas y presentar nuevamente tu solicitud conforme a la presente ficha de trámite y la regla 1.3.7. de las Reglas Generales de Comercio Exterior. **Plazo máximo para que el SAT resuelva el Trámite o Servicio Plazo máximo para que el SAT solicite información adicional Plazo máximo para cumplir con la información solicitada** Diez días hábiles. La autoridad no requerirá la presentación de documentación adicional. No aplica. **¿Qué documento obtengo al finalizar el Trámite o Servicio? ¿Cuál es la vigencia del Trámite o Servicio?** Los resultados de los trámites presentados se publican en el minisitio del Padrón de Importadores al que podrás acceder a través de la liga siguiente: http://omawww.sat.gob.mx/PadronImportadoresExportado res/Paginas/pes\_inscripcion.html Ingresando al menú de "Material adicional", en la sección "Consulta resultados del Padrón de Exportadores", con tu RFC o el número de folio proporcionado al presentar su solicitud. Indefinida. **CANALES DE ATENCIÓN Consultas y dudas Quejas y denuncias** Atención Telefónica: MarcaSAT, desde cualquier parte del país 55 627 22 728 y para el exterior del país (+52) 55 627 22 728, de lunes a viernes de 8:00 a 18:30 hrs, excepto días inhábiles." Atención personal en las oficinas del SAT ubicadas en diversas ciudades del país, en los días y horarios que se establecen en la liga siguiente: https://sat.gob.mx/personas/directorio-nacional-demodulos-de-servicios-tributarios Minisitio en la liga siguiente http://omawww.sat.gob.mx/PadronImportadoresExpo rtadores/Paginas/index.html O bien, puedes acceder a dicha guía desde el Portal del SAT/Trámites del RFC/Minisitio del Padrón de Importadores y Exportadores. Quejas y Denuncias SAT: 55-88-52-22-22 desde cualquier parte del país y (+52) 55-88-52-22-22 para otros países. Correo electrónico: denuncias@sat.gob.mx A través del Portal del SAT en la liga siguiente: https://www.sat.gob.mx/aplicacion/50409/presenta-tuqueja-o-denuncia Teléfonos rojos ubicados en las Aduanas y las oficinas del SAT. **Información adicional** 1. Cualquier duda, aclaración o consulta relacionada con tu trámite puedes realizarla a través de un caso de aclaración en el Portal del SAT, accediendo al apartado de: Trámites del RFC/Importadores y Exportadores/Complementa tus trámites del Padrón de: Importadores, Importadores de Sectores Específicos y Exportadores Sectorial, o conforme a la "Guía rápida para el contribuyente sobre la operación de casos de aclaración, orientación y solicitud de trámites relacionados al Padrón de Importadores y Exportadores" que podrás verificar en la liga siguiente: http://omawww.sat.gob.mx/PadronImportadoresExportadores/Paginas/documentos/Guia\_Casos\_Aclaracion\_Orientaci on.pdf, en relación a trámites del Padrón de Importadores, y Exportadores Sectorial, publicada en el Portal del SAT, en el minisitio del padrón de importadores y exportadores que se encuentra en la liga siguiente: http://omawww.sat.gob.mx/PadronImportadoresExportadores/Paginas/index.html, en el cual adicionalmente podrás encontrar guías, reglas, instructivos e información relacionada con el trámite. Además de la presente opción, podrás presentar la información antes señalada directamente ante la Administración General de Servicios al Contribuyente. Si deseas aportar información o documentación adicional, podrás hacerlo a través de un caso de aclaración el mismo día que ingreses tu trámite. 2. En caso de que desees disminuir alguno de los sectores en los que te encuentres registrado, puedes solicitar su baja por los mismos medios sin necesidad de cumplir con requisitos adicionales, siempre y cuando, no se encuentre en un procedimiento de suspensión.

- 3. Consulta tu situación y la de tu domicilio en el Portal del SAT, da clic en "Otros trámites y servicios" / ver más/consulta tu información fiscal/ ingresa tu RFC y Contraseña; y revisa tu ubicación fiscal (Estatus Domicilio/Estatus Contribuyente en domicilio). O ingresa a la liga siguiente: https://www.sat.gob.mx/consultas/operacion/44083/consultatu-informacion-fiscal. En caso de no estar localizado, ingresa una solicitud de verificación de domicilio en Mi Portal con tu RFC y Contraseña, señalando la opción de Servicios por Internet/Servicios o solicitudes/ usando la etiqueta **"VERIF DOM\_PGIYSE\_EXS**", dirigido a la Administración Desconcentrada de Servicios al Contribuyente que corresponda a tu domicilio fiscal.
- 4. En caso de que la información de los representantes legales, socios, accionistas, asociados y demás personas que formen parte de la estructura orgánica, no se encuentre actualizada en el RFC, deberás actualizarla en el aplicativo de "Socios o accionistas", el cual se encuentra en la liga siguiente: https://www.sat.gob.mx/tramites/26216/actualizala-informacion-de-socios-o-accionistas., de conformidad con la ficha de trámite 295/CFF "Solicitud de modificación o incorporación de socios, accionistas, asociados y demás personas que forman parte de la estructura orgánica de una persona moral, así como de aquéllas que tengan control, influencia significativa, poder de mando y de representantes legales", contenida en el Anexo 1-A de la Resolución Miscelánea Fiscal, seleccionando el tipo de trámite que corresponda, de acuerdo con lo siguiente:
	- a) En el caso de actualización de socios, accionistas y demás personas que formen parte de la estructura orgánica, deberás seleccionar el tipo de trámite **"Aviso Socios y Accionistas (ficha 295/CFF)"**.
	- b) En el caso de actualización del representante legal, deberás seleccionar el **"Aviso Representante Legal PI (6/LA, 7/LA, 141/LA y 142/ LA)"**.

Para lo cual deberás adjuntar los documentos protocolizados con los que cada integrante de la persona moral acredite su calidad de representante legal, socio, accionista, asociado y demás personas que formen parte de la estructura orgánica, de conformidad con los requisitos previstos en las disposiciones fiscales vigentes. En la misma liga encontrarás la "Guía para la presentación del aviso de Relaciones de Socios, Accionistas, Asociados y Representantes Legales".

#### **Fundamento jurídico**

Artículos 59, fracción IV, de la Ley Aduanera, 19, fracción XI, de la Ley del Impuesto Especial sobre Producción y Servicios, 27, 29, 32-D, 69 y 69-B del Código Fiscal de la Federación, 84 y 87 del Reglamento de la Ley Aduanera, las reglas 1.3.3. y 1.3.7. y los Anexos 1 y 10 de las Reglas Generales de Comercio Exterior y los Anexos 1 y 1-A de la Resolución Miscelánea Fiscal.

#### **…**

**…**

#### **147/LA (Se deroga)**

#### Atentamente.

Ciudad de México, a 14 de julio de 2023.- En suplencia por ausencia del Jefe del Servicio de Administración Tributaria, con fundamento en el artículo 4, primer párrafo del Reglamento Interior del Servicio de Administración Tributaria, firma el Administrador General Jurídico, Lic. **Ricardo Carrasco Varona**.- Rúbrica.